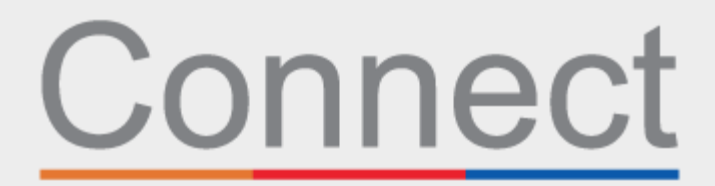

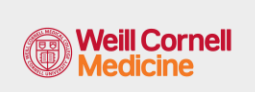

**<u><sup>⊥</sup> NewYork-</u>**<br>**コ Presbyterian** 

患者门户

**LE COLUMBIA** 

## 通过您的 Connect 账户办理预约登记

您会在就诊当天节省时间,并且可以在家里、办公室或你选择的任何地方舒适安全地在电脑或移动设 备上查看您的信息。您会收到一封电子邮件,提醒您在就诊前完成电子报到。

在电子报到期间,您会被要求:

- 查看或更新个人信息,包括保险范围
- 查看或更新您的药物、过敏症和当前的健康问题
- 完成与预约有关的表格
- 如果需要,支付就诊共付额
- 如果需要,支付预付款和剩余的余额

使用下面的步骤作为指南来完成这一过程。

- **1.** 登录您的 Connect 账户。在欢迎页面上,您可以点击提示,查看您即将到来的预约详细信息。
- 2. 点击电子报到(eCheck-In)按钮。*注意:该提示在您预约前五天内才可以使用。*

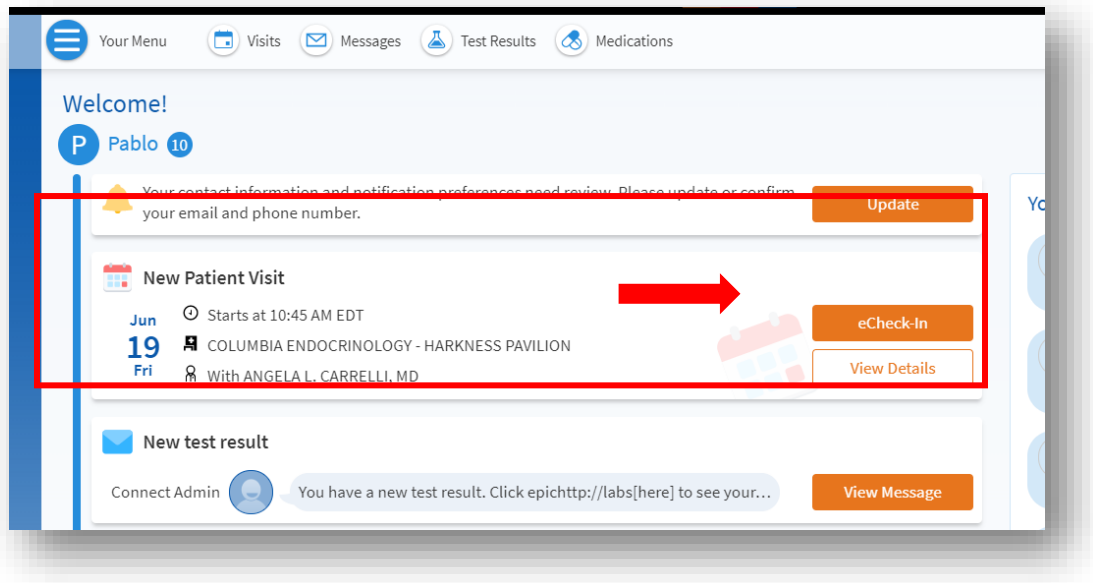

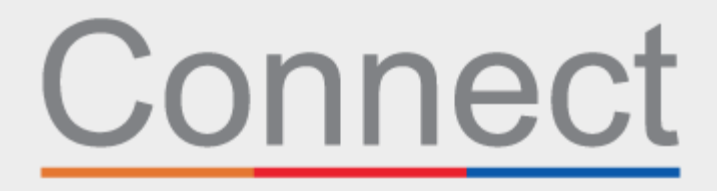

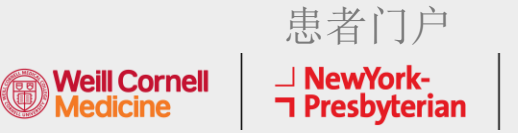

- **d** COLUMBIA
- 3. 查看您的个人信息。点击编辑(Edit)按钮来更新任何信息。

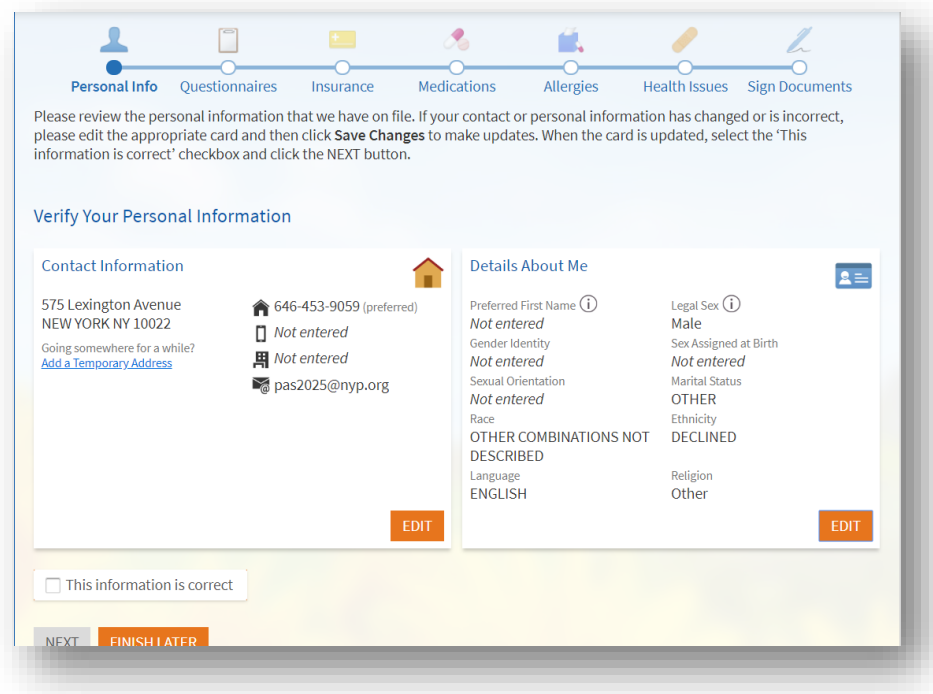

**4.** 如果您是第一次见医疗服务提供者,或者您在过去一年中没有填写这个表格,就需要填写系统 审查 (Review of Systems)表。

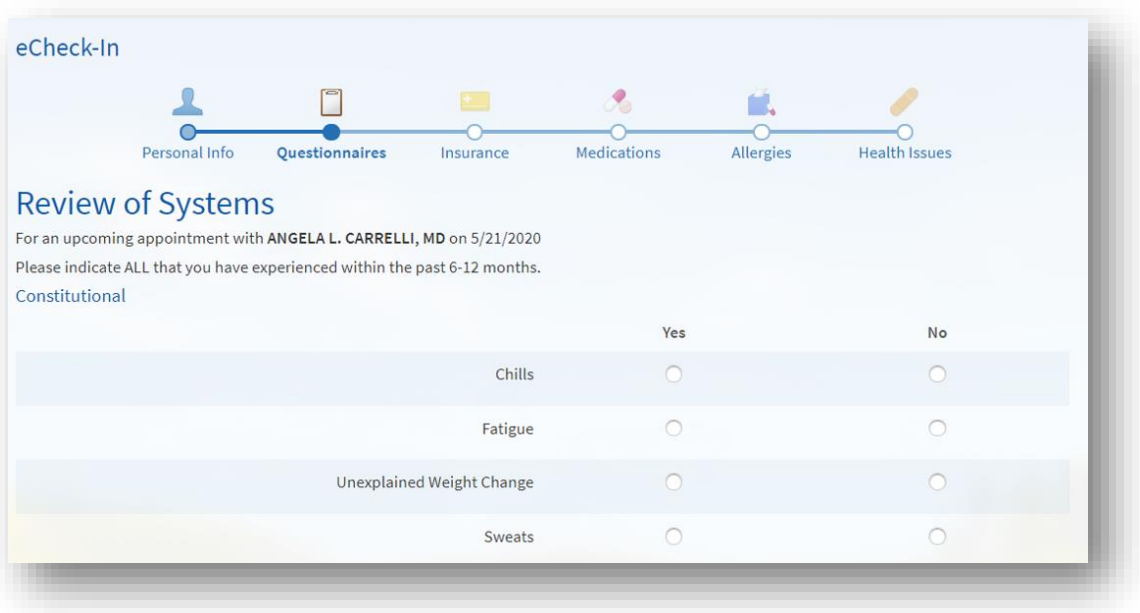

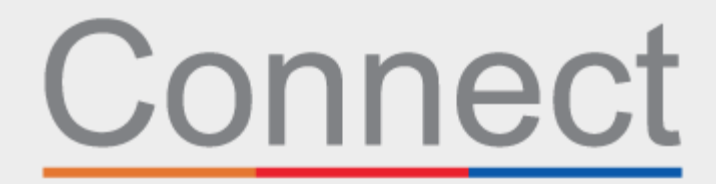

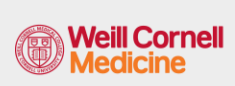

患者门户 ⊥ NewYork-<br>¬ Presbyterian

**d** COLUMBIA

5. 根据您的预约原因,可能会要求您填写一份特定专科的表格(见下面的 CT 扫描安全问卷[CT Scan Safety Questionnaire]示例)。

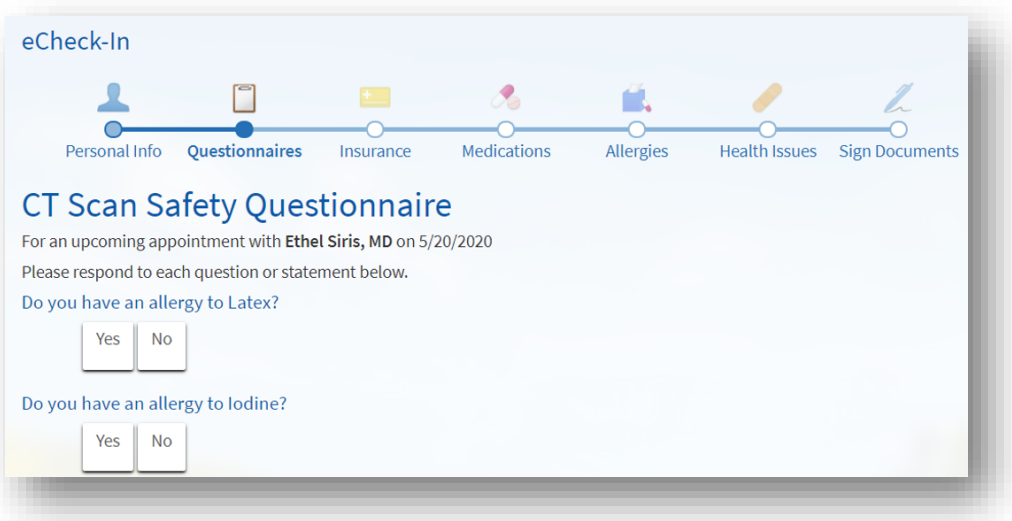

**6.** 完成 COVID 症状筛查。如果您在预约前出现任何这些症状,您必须在来之前给办公室打电话。 请注意,这份表格只能在您预约前 *2* 天可供使用。

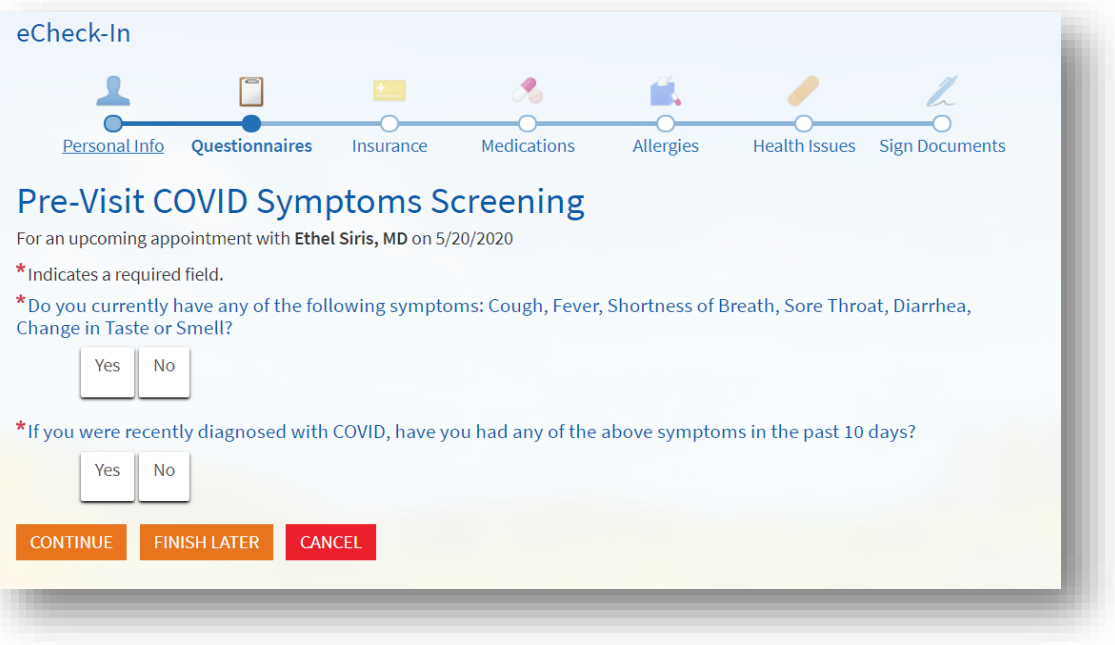

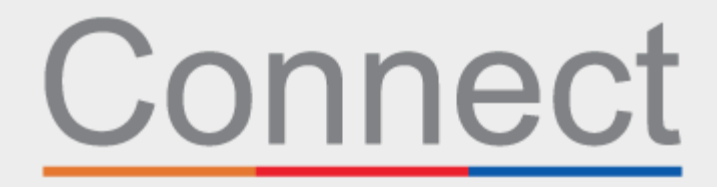

患者门户

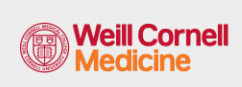

**NewYork-**<br> **T** Presbyterian

**d** COLUMBIA

**7.** 查看您已备案的承保范围。如果您没有任何已备案的保险,或者您的保险已经改变,请添加一 个保险。

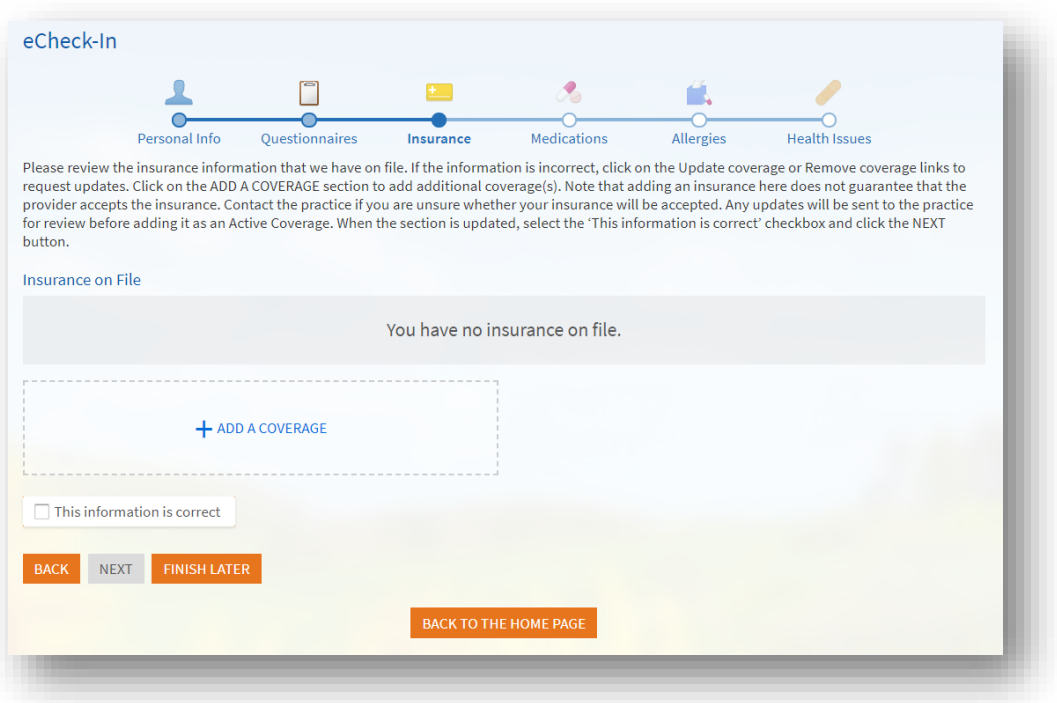

**8.** 在支付部分,您可以支付该次就诊的共付额或与该次就诊相关的任何其他预付额(如果适用)。

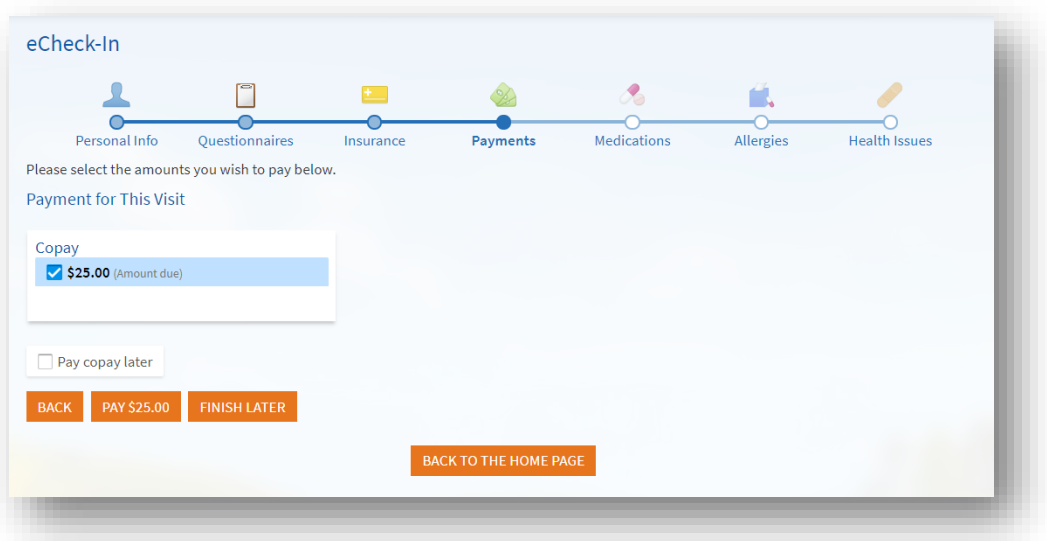

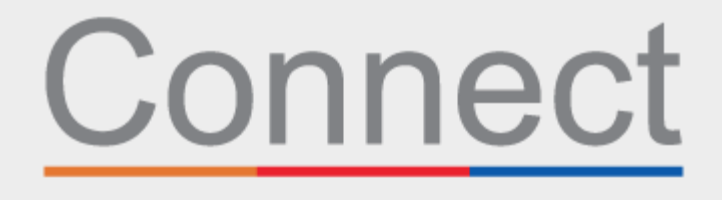

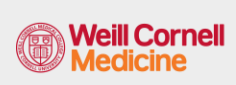

**⊥ NewYork-<br>¬ Presbyterian** 

患者门户

**d** COLUMBIA

**9.** 审查并更新您的当前药物清单。

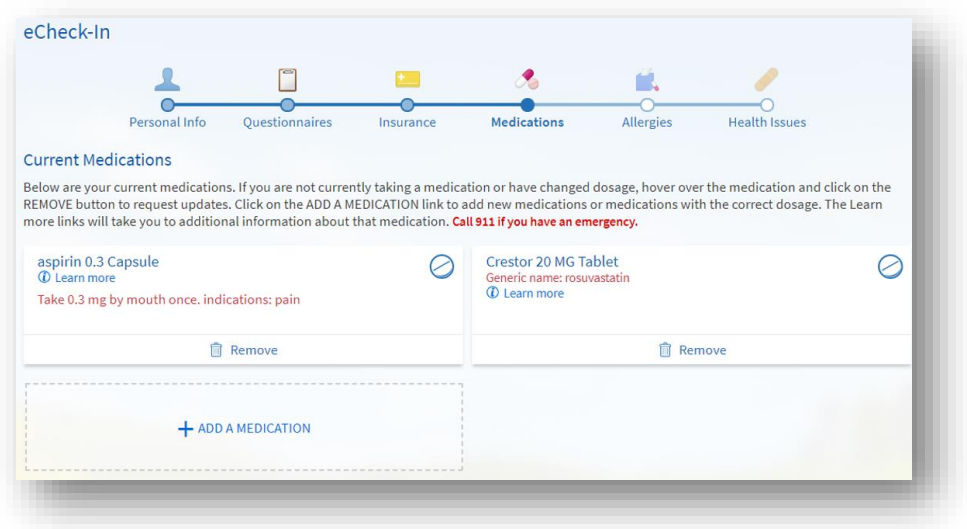

**10.** 审查并更新您已备案的当前首选药房。

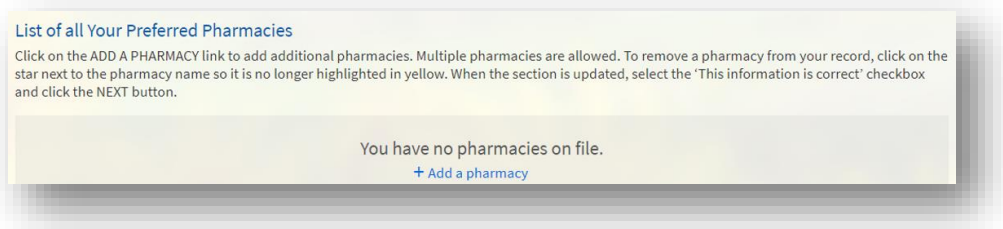

**11.** 审查并更新你目前的过敏症。

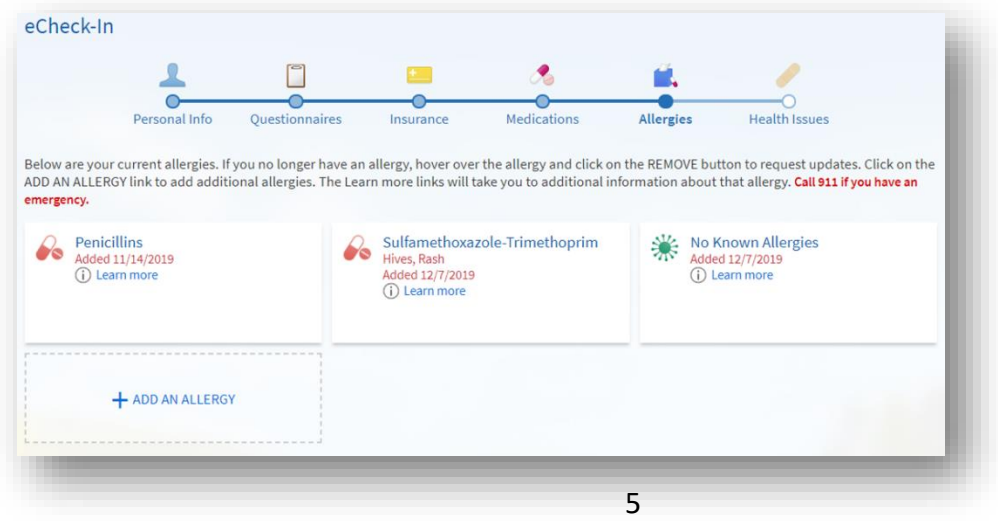

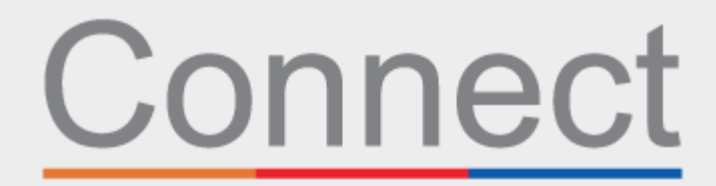

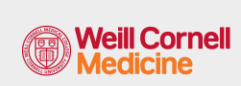

**⊥ NewYork-<br>コ Presbyterian** 

患者门户

**d** COLUMBIA

**12.** 最后,更新当前的健康问题并提交电子报到问卷。

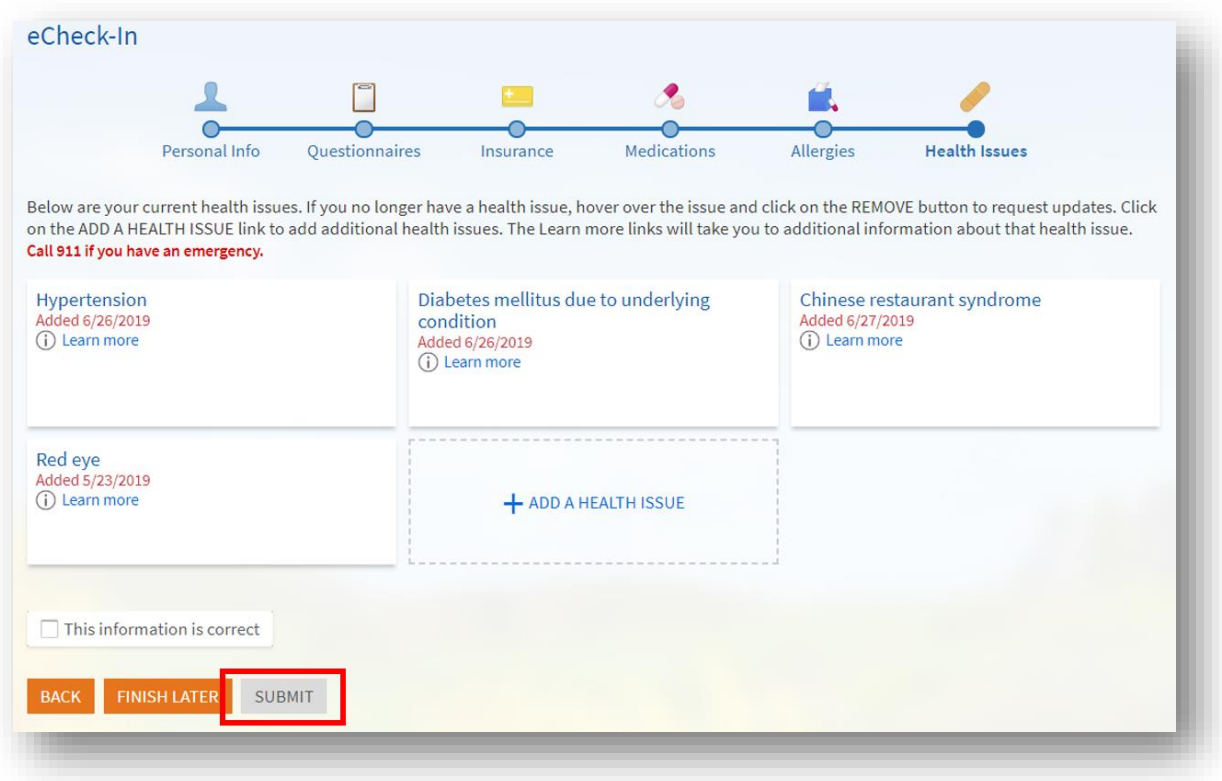

## 若有任何问题或需要其他支持,请致电 **(646) 962-4200** 联系 **Connect Technical Support**(技术支持部)或访问 **MyConnectNYC.org**